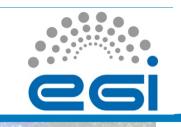

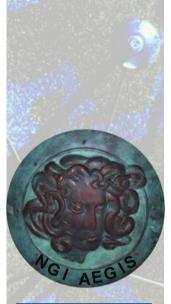

## gLite workload management

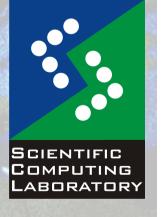

Nov. 15, 2010

Vladimir Slavnic

Scientific Computing Laboratory
Institute of Physics Belgrade
slavnic@ipb.ac.rs

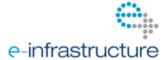

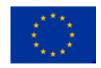

# **26**

#### **Overview**

- gLite job workflow
- JDL
- Advanced job types
- Job submission
- User's job check list
- Useful links

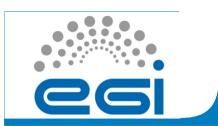

#### Job workflow

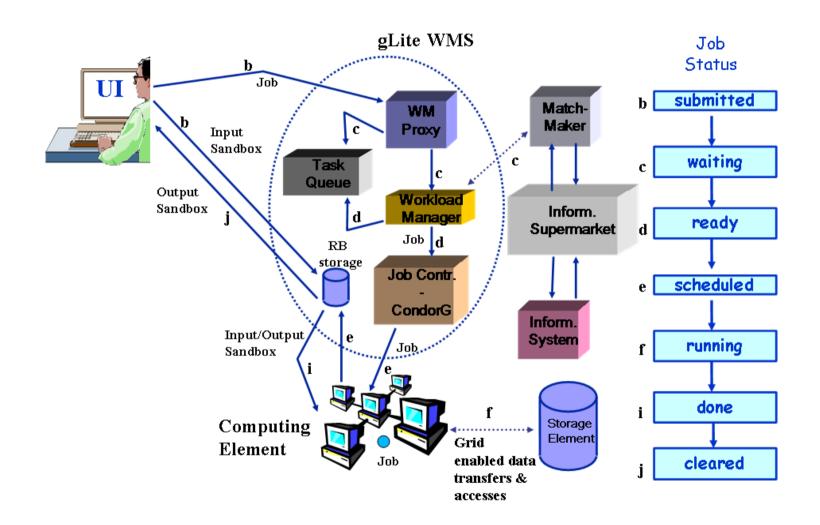

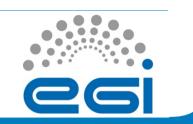

#### **Job Description Language (1)**

- JDL file
  - attribute = expression;
- Simple example

```
Type = "Job";
Executable = "/bin/hostname";
Arguments = "-f";
StdOutput = "stdout.txt";
StdError = "stderr.txt";
OutputSandbox = {"stdout.txt", "stderr.txt"};
```

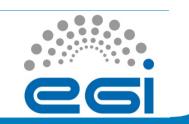

## **Job Description Language (2)**

Additional attributes:

```
InputSandbox = {"test.sh", "fileA", "fileB", ...}
InputSandbox = {
"gsiftp://lxb0707.cern.ch/cms/doe/data/fileA", "fileB"};
VirtualOrganisation = "cms";
RetryCount = 0;
MyProxyServer = "myproxy.ipb.ac.rs";
  Requirements:
Requirements = other.GlueCEPolicyMaxCPUTime> 480 &&
other.GlueCEPolicyMaxWallClockTime> 720;
Requirements = other.GlueCEUniqueID !=
"ce-1.grid.seed:2119/jobmanager-pbs-gridbox";
Requirements = (other.GlueHostArchitecturePlatformType=="x86 64") ;
Requirements = RegExp("ce64.ipb.ac.rs*",other.GlueCEUniqueID);
```

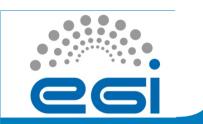

## Advanced job types

- Job Collections
  - Type = "Collection";
- DAG jobs (Direct Acyclic Graphs)
  - Type = "Dag";
- Parametric jobs
  - JobType = "Parametric";
- Interactive Jobs
  - JobType = "Interactive";
- MPI Jobs (Message Passing Interface)

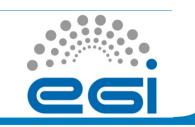

#### Job submission (1)

Job control commands on UI:

```
glite-wms-job-list-match -a <jdl file>
glite-wms-job-delegate-proxy -d <delegID>
glite-wms-job-submit -a <jdl file>
glite-wms-job-status <jobID>
glite-wms-job-cancel <jobID>
glite-wms-job-output <jobID>
glite-wms-job-logging-info <jobID>
```

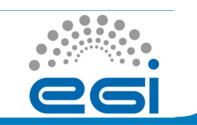

### Job submission (2)

- To delegate a proxy
- \$ glite-wms-job-delegate-proxy -d <dlgID>
- Delegation of a proxy can be automated, using "-a"
  - Not a very good idea for submitting a lot of jobs delegation of the proxy takes time, so using the one delegated can speed up the submission process for many jobs
- Listing CEs that match a job description
- \$ glite-wms-job-list-match -d <dlgID> <jdl file>

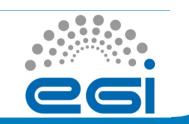

### Job submission (3)

To submit a job:

```
$ glite-wms-job-submit -d <dlgID> <jdl file>
$ glite-wms-job-submit -d <dlgID> -o <job ID file> <jdl file>
$ glite-wms-job-submit -d <dlgID> -r <CE ID> <jdl file>
   Retrieving status of a job:
$ glite-wms-job-status <job ID>
$ glite-wms-job-status -i <job ID file>
Retrieving the output of a job
$ glite-wms-job-output <job ID>
$ glite-wms-job-output -i <job ID file>
$ glite-wms-job-output -dir <path> <job ID>
  Canceling a job:
$ glite-wms-job-cancel <job ID>
$ glite-wms-job-cancel -i <job ID file>
```

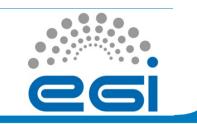

#### **User's job check list**

- 1) Create JDL file
- 2) Create proxy
- 3) Delegate proxy

```
glite-wms-job-delegate-proxy
```

4) Check some CEs match your requirements:

```
glite-wms-job-list-match
```

5) Submit a job

```
glite-wms-job-submit
```

- 6) Do something else for a while! gLite is not written for short jobs!
- 7) Check job status occasionally

```
glite-wms-job-status
```

8) When job is "done", get output

```
glite-wms-job-output
```

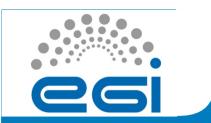

#### **Useful links**

- gLite user guide
  - https://edms.cern.ch/file/722398//gLite-3-UserGuide.pdf
- Quick user guide for submitting jobs
  - http://wiki.egee-see.org/index.php/
     Quick User Guide for Submitting Jobs